$5007 \times 77$ 

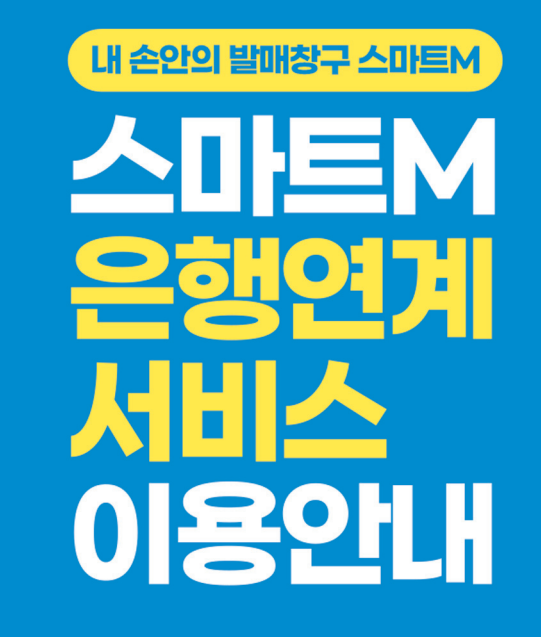

### 스마트M에서 은행연계 서비스란

내 손안의 발매창구 '스마트M'에서 입출금 편의성을 향상하기 위한 은행 계좌 연동서비스. 이제 객장 내에서 창구 방문 없이 편리하게 계좌이체로 입출금 하세요!

Smart

경고: 지나친 구매행위는 자신과 가정에 해가 됩니다

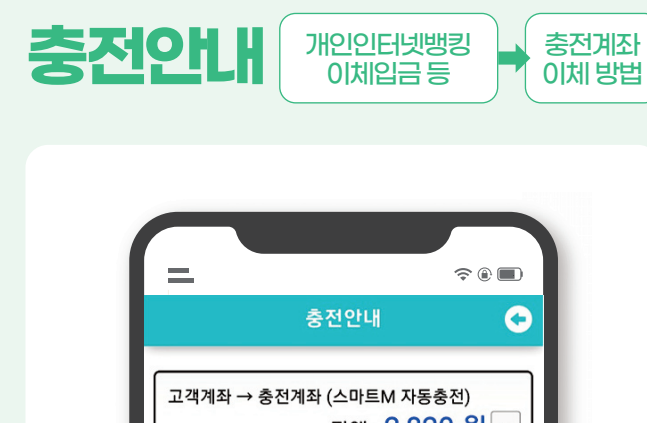

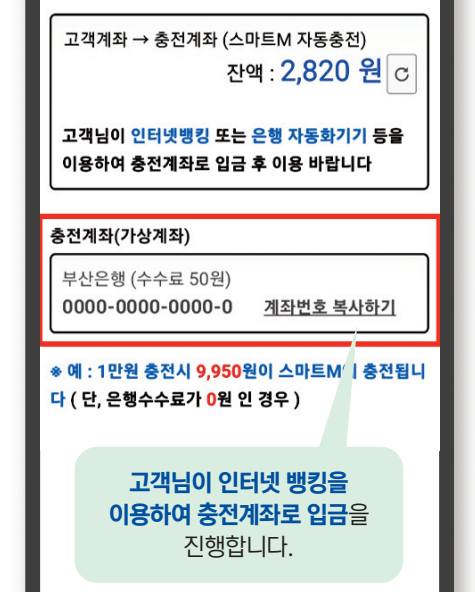

#### ■ 유의사항

### ·입금방법:

- 인터넷(모바일)뱅킹 이체 입금, 은행 자동화기기 입금, 은행창구 방문
- •충전계좌 입금 가능액: 1만원 ~ 2백만원(100원 단위 이상 입금) · 충전 소요시간: 5분 정도 소요
- ※ 충전 시 건당 수수료 50원 발생
- (예: 1만원 충전 시 9,950원이 전자카드에 충전. 단, 타행수수료가 0원 인 경우)
- ※ 입금 시 충전계좌 수취인명(스포원\_예금주명)을 꼭 확인하시기 바 랍니다!

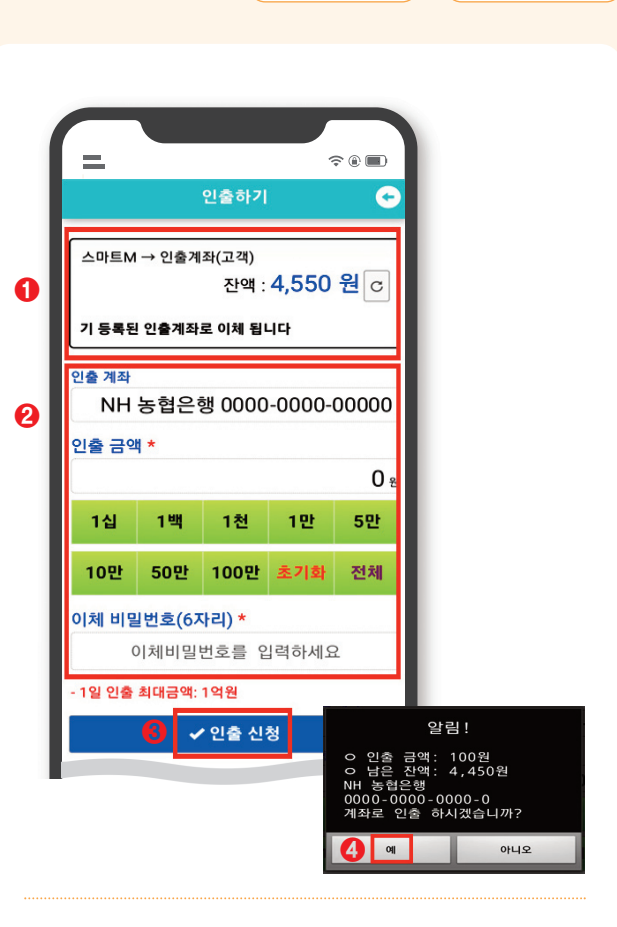

 $\triangle$ 마트M  $\rightarrow$  인출계좌

이체

#### ■ 인출방법

**인출하기**

① 전자카드 잔액 확인 ② 인출금액 및 이체 비밀번호 입력 ③ '인출신청' 클릭 ④ 인출신청내역 확인 후 '예' 클릭

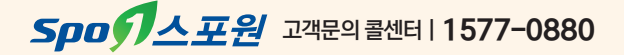

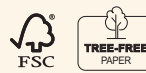

본 인쇄물은 FSC인증을 받은 대나무 펄프로 만든 친환경 용지로 제작되었습니다. **TREE-FREE TREE-FREE**

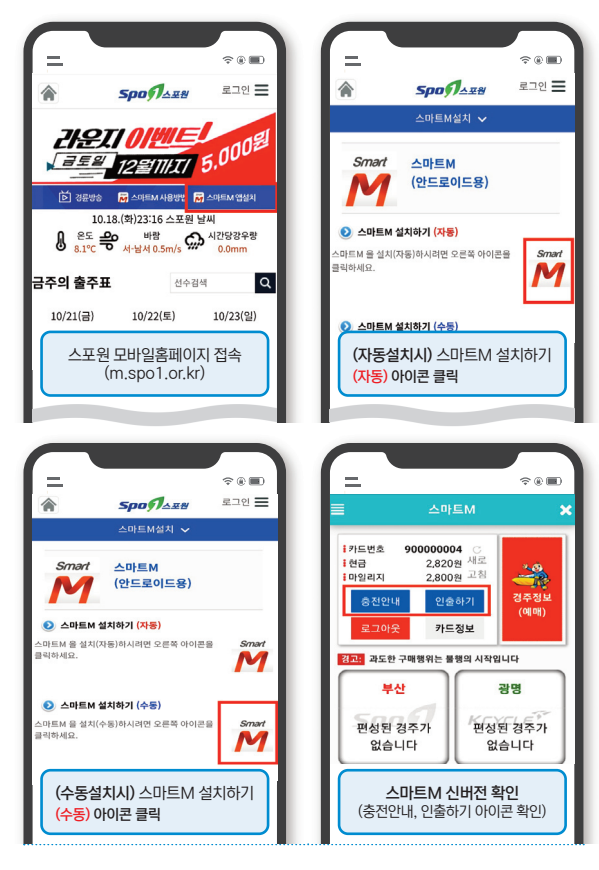

#### ■ 자동설치: 자동으로 버전 업그레이드

① 스포원 모바일 홈페이지(m.spo1.or.kr) 접속 ② '스마트M 앱설치'페이지 이동 후 자동 아이콘 클릭 (단, 원스토어 회원인 경우)

#### ■ 수동설치: 수동으로 버전 업그레이드

① 스포원 모바일 홈페이지(m.spo1.or.kr) 접속 ② '스마트M 앱설치'페이지 이동 후 수동 아이콘 클릭 (APK파일 클릭. 필요시 설치권한 해제후 진행)

## **은행연계 서비스 안내**

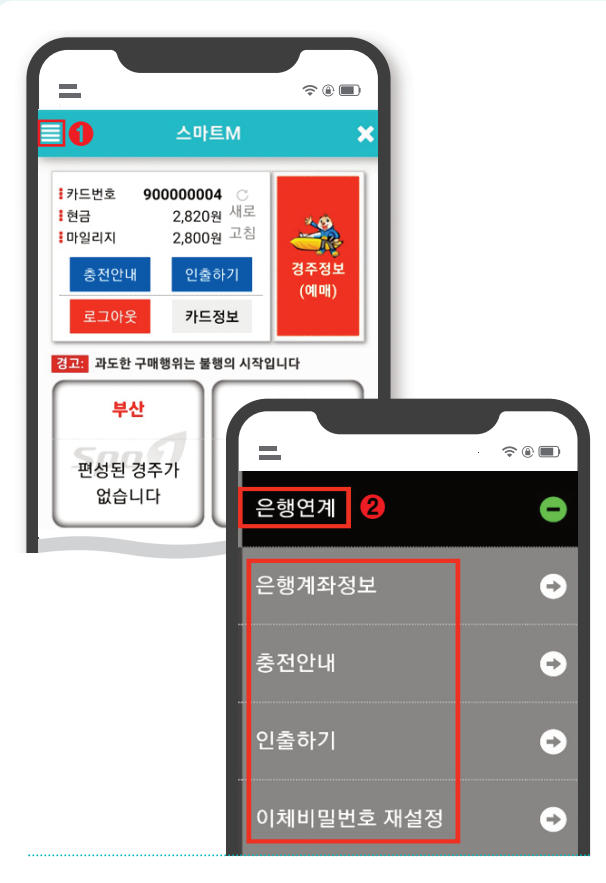

### ■ 은행연계 서비스 메뉴

① 스마트M 로그인 후 좌측 상단 '메뉴' 클릭

- ② '은행연계'선택
- 은행계좌정보: 인출계좌 등록 및 삭제
- 충전안내: 충전계좌로 입금 방법 안내(스마트M 자동충전)
- 인출하기: 인출계좌로 출금
- 이체비밀번호 재설정: 인출계좌 등록 시 생성한 비밀번호 재설정
- 이용 대상 본인 소유 은행계좌를 등록한 스마트M 가입고객
- 이용 시간 경주일 첫경주 시작전 40분 ~ 경주종료 후 20분 이내
- 이용 금액(1일) 입금 1만원 ~ 200만원, 출금 1억이하

# **스마트M 업그레이드 방법 인출계좌 등록하기 (최초 1회)**

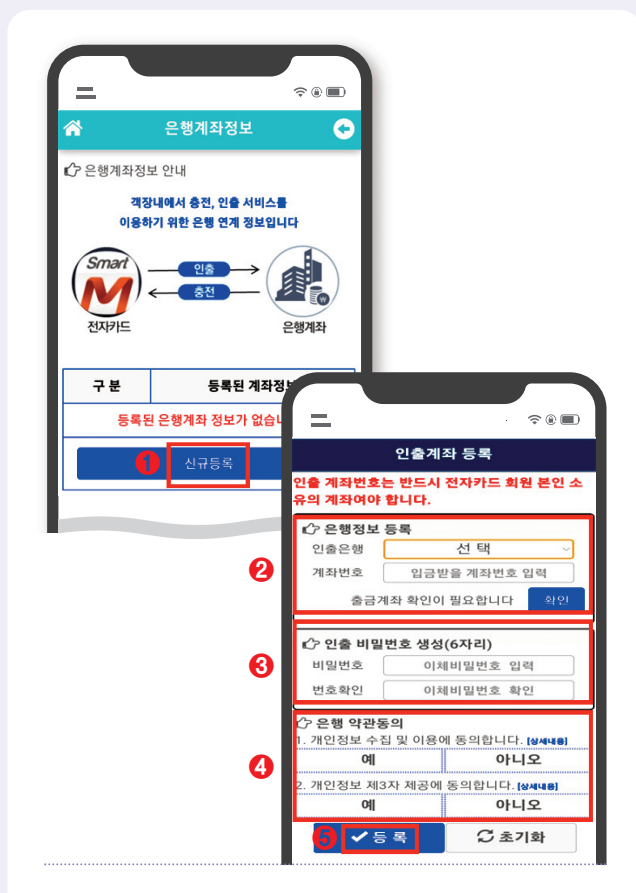

■ 계좌 등록 방법

① '신규등록'선택

② 인출은행 선택 및 계좌번호 입력 후 '확인'클릭 ③ 인출 비밀번호(6자리) 생성

④ 은행 약관동의 '예' 체크

⑤ '등록' 버튼 클릭

※ 은행연계 서비스는 경주일 업무시간(첫 경주 시작전 40분 ~ 경주종료 20분 이내) 중 이용가능

※ 본인명의 계좌가 아닌 경우 계좌등록 불가

※ 인출계좌 등록시 충전용 가상계좌(부산은행) 자동 발급 : 충전용 가상계좌란? 전자카드 잔액 충전을 위해 개인별로 발급되는 입금전용 계좌입니다.